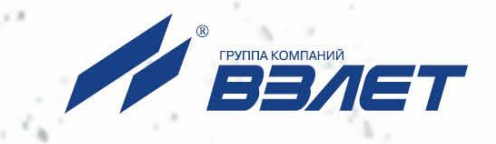

РАСХОДОМЕР-СЧЕТЧИК **УЛЬТРАЗВУКОВОЙ** 

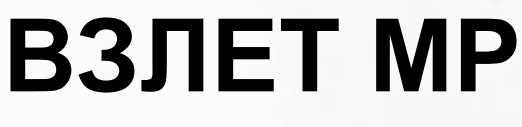

**ИСПОЛНЕНИЕ** УРСВ-1хх ц

РУКОВОДСТВО ПО ЭКСПЛУАТАЦИИ Часть II B12.00-00.00 P3

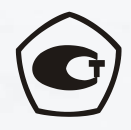

Россия, Санкт-Петербург

Сделано в России

**Система менеджмента качества АО «Взлет» сертифицирована на соответствие ГОСТ Р ИСО 9001-2015 (ISO 9001:2015)**

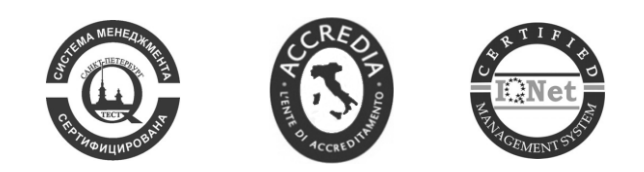

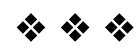

# **АО «Взлет»**

ул. Трефолева, 2 БМ, г. Санкт-Петербург, РОССИЯ, 198097 E-mail: mail@vzljot.ru

## **www.vzljot.ru**

# **Call-центр 8 - 800 - 333 - 888 - 7**

————————————————————

бесплатный звонок оператору

для соединения со специалистом по интересующему вопросу

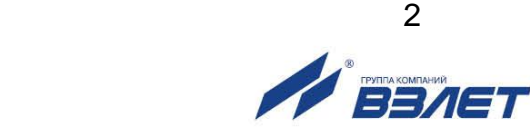

# **СОДЕРЖАНИЕ**

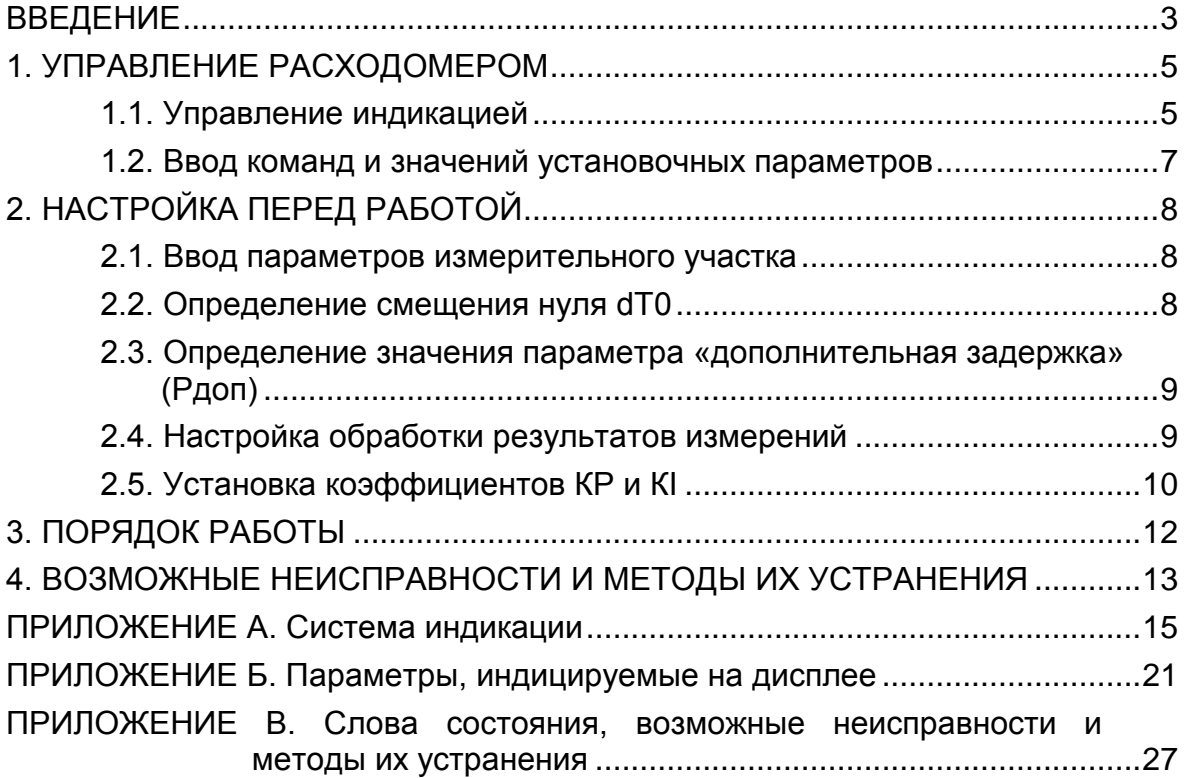

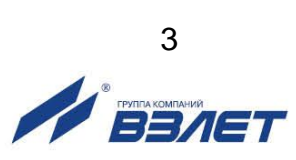

Настоящий документ распространяется на расходомерысчетчики ультразвуковые «ВЗЛЕТ МР» с цифровой обработкой сигналов исполнений УРСВ-110 ц, -120 ц, -122 ц и предназначен для ознакомления с порядком использования расходомера по назначению.

В связи с постоянной работой по усовершенствованию прибора в расходомере возможны отличия от настоящего руководства, не влияющих на метрологические характеристики и функциональные возможности прибора.

#### ПЕРЕЧЕНЬ ПРИНЯТЫХ СОКРАЩЕНИЙ

- ВП - вторичный измерительный преобразователь;
- ИУ - измерительный участок;
- НС - нештатная ситуация;
- ПЭА преобразователь электроакустический;
- УЗС - ультразвуковой сигнал.

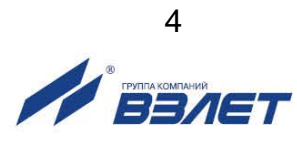

# <span id="page-4-0"></span>1. УПРАВЛЕНИЕ РАСХОДОМЕРОМ

Управление работой расходомера в различных режимах может осуществляться с клавиатуры вторичного измерительного преобразователя (ВП) с помощью системы меню и окон индикации разного уровня, отображаемых на дисплее, либо с помощью персонального компьютера по последовательному интерфейсу RS-485.

## <span id="page-4-1"></span>1.1. Управление индикацией

- 1.1.1. Для управления расходомером с клавиатуры ВП используется многоуровневая система меню (Приложение А), состоящая из основного меню, подменю и окон, содержащих списки команд и параметров. Основное меню (рис.1) имеет неизменный состав. Состав и структура подменю и окон, а также возможности модификации установочных параметров определяются режимом работы расходомера.
- 1.1.2. Клавиатура ВП состоит из шести кнопок, назначение и обозначение которых приведены в табл.1.

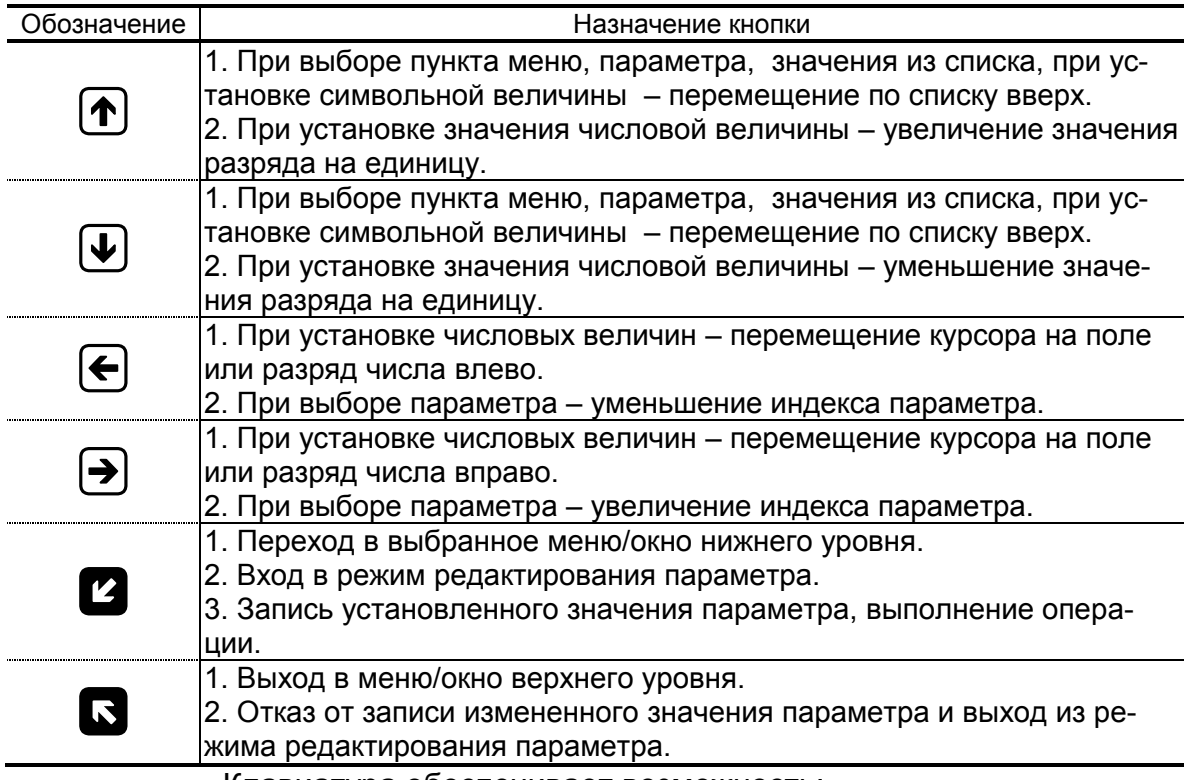

## Таблица 1

- Клавиатура обеспечивает возможность:
- перемещение по многоуровневой системе меню и окон;
- оперативного управления индикацией на дисплее;
- ввода установочной информации.
- 1.1.3. Индикация на дисплее состоит из наименования меню (окна), располагающегося неподвижно в первой строке дисплея жидкокристаллического индикатора, и наименований пунктов меню (параметров), которые могут смещаться вверх или вниз (рис.1).

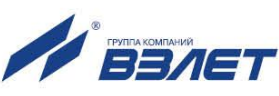

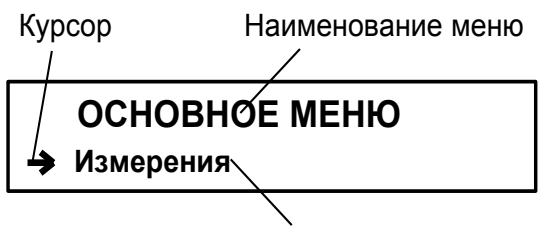

Наименование пункта меню

#### Рис.1. Вид основного меню.

- 1.1.4. На дисплее индицируется две строки: заголовок данного меню и параметр из списка. Для выбора одного из параметров (пунктов меню) производится прокрутка вверх или вниз с помощью кнопок  $|\bm{\Uparrow}|$
- 1.1.5. Для указания на выбранный пункт меню, параметр, разряд редактируемого числа или изменяемую часть строки служит курсор. Вид и положение курсора определяется возможностью изменения индицируемой в данной строке информации:
	- $\rightarrow$  возможен переход к меню (окну) нижнего уровня;
	- возможно изменение значения параметра или команды (состояния), индицируемой в данной строке;
	- изменение значения параметра невозможно (для некоторых параметров при этом возможен переход к укрупненной индикации значения);
	- возможно изменение значения разряда числа, отмеченного «мигающим» курсором (меняющим свою форму с прямоугольника на штрих и обратно);
	- содержимое строки между знаками (треугольными скобками) может быть изменено путем выбора из списка.
- 1.1.6. Для перехода к меню (окну) нижнего уровня, активизации пункта меню (параметра) необходимо требуемый пункт меню (параметр)

установить в одной строке с курсором  $\rightarrow$  ( $\rightarrow$ ) и нажать кнопку Возврат в окно (меню) верхнего уровня осуществляется по на-

жатию кнопки<sup>I</sup>

Выход из активного состояния без изменения значения пара-

В, с вводом нового усметра осуществляется по нажатию кнопки

тановленного значения параметра - по нажатию кнопки

1.1.7. В одном меню (окне) может последовательно индицироваться несколько однотипных по содержанию, но разных по принадлежности меню (окон). Принадлежность меню (окон) обозначается порядковым номером канала или универсального выхода.

Возможность последовательного перебора однотипных меню

(окон) указывается символом < слева от наименования меню (окна), содержащего порядковый номер. Для перехода в другое однотипное меню (окно) используются кнопки  $\left(\bigodot\right)$ 

**U BANET** 

# <span id="page-6-0"></span>**1.2. Ввод команд и значений установочных параметров**

1.2.1. Для изменения значения установочного параметра или команды необходимо открыть соответствующее меню (окно), совместить требуемую строку из списка с курсором вида  $\blacktriangleright$  и нажать кнопку

. Новое значение либо устанавливается поразрядно (числовое значение), либо выбирается из списка.

1.2.2. Поразрядная установка числового значения

Если изменение значения параметра производится поразряд-

но, то после нажатия кнопки **12** курсор вида • преобразится в

мигающий курсор вида , располагающийся под первым разрядом значения параметра, либо откроется окно поразрядной установки

значения с аналогичным мигающим курсором = под первым разрядом числа. Изменение прежнего значения выполняется путем по-

разрядного изменения числа с помощью кнопок , .

Однократное нажатие кнопки  $(\bigoplus)$  приводит к увеличению (уменьшению) числового значения разряда, отмеченного курсором, на одну единицу. Перевод курсора к другому разряду производится

при помощи кнопок  $\left(\bigodot\right)$ 

Ввод установленного числового значения параметра произво-

дится нажатием кнопки  $\mathbf{Z}$ , отказ от ввода (возврат к прежнему

значению) – нажатием кнопки .

1.2.3. Установка значения параметра, команды, обозначения, выбираемого из списка

Если значение параметра (команды, обозначения) выбирается

из списка, то после нажатия кнопки  $\mathbb{Z}_n$  курсор вида  $\blacktriangleright$  преобразуется в треугольные скобки • Вокруг значения параметра (команды, обозначения), которые можно изменить.

Перебор значений из списка осуществляется нажатием кнопок

 $\left(\bigoplus_{n,m}\left(\bigoplus_{i=1}^{n}\left[\bigoplus_{i=1}^{n}\left[\bigoplus_{i=1}^{n}\left[g_{i}\right]\right]\right]\right)_{n,m}$  Ввод выбранного значения параметра (ко-

манды, обозначения) производится нажатием кнопки  $\mathbf{u}$ , отказ от

ввода (возврат к прежнему значению) – нажатием кнопки .

ли в село в село в село в село в село в село в село в село в село в село в село в село в село в село в село в<br>27 de marzo — Википедия в село в село в село в село в село в село в село в село в село в село в село в село в<br>2 **EEAE** 

# <span id="page-7-0"></span>**2. НАСТРОЙКА ПЕРЕД РАБОТОЙ**

## <span id="page-7-1"></span>**2.1. Ввод параметров измерительного участка**

Открывается меню **Настройки** / **Осн. параметры** и выбирается схема установки преобразователей электроакустических (ПЭА) – **диаметр**, **хорда** или **U-колено**. После выбора схемы установки в меню **Настройки / Осн. параметры / Параметры ИУ** устанавливаются значения параметров для измерительного участка (ИУ), указанные в табл. 2.

### **Таблица 2**

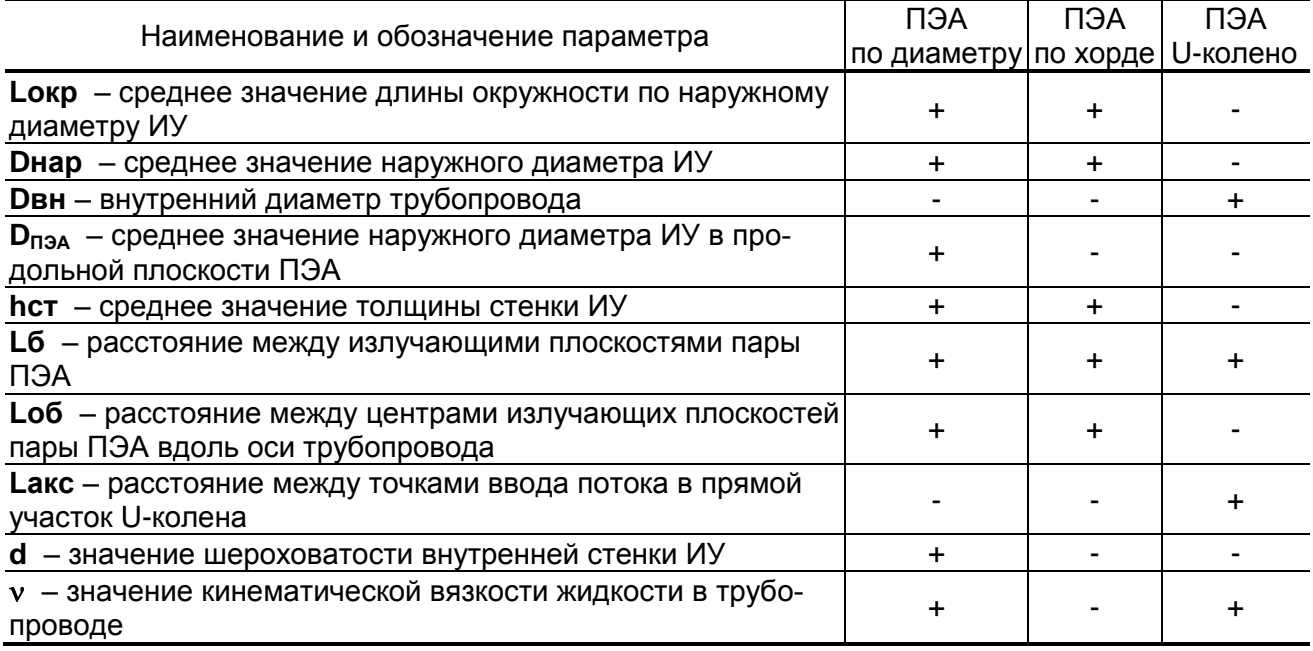

## <span id="page-7-2"></span>**2.2. Определение смещения нуля dT0**

2.2.1. Определение значения **dT0** выполняется при полностью остановленном потоке в трубопроводе. Выбирается строка **Настройки / Калибровка / Калибр. нуля / УСТ. СМЕЩ. Хк / Автомат / Запуск** и производится запуск процедуры калибровки установкой значения **Старт**. После остановки процесса калибровки (для параметра **Запуск** устанавливается значение **Стоп**) и возвращения в окно **УСТ. СМЕЩ. Хк** параметру **dТ0** автоматически будет присвоено значение, рассчитанное прибором.

Если полностью остановить поток в трубопроводе по техническим причинам невозможно, допускается определять смещение нуля следующим образом:

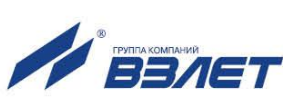

- при значении расхода, лежащем в диапазоне (0,1·Qнаиб Qнаиб), определяется значение параметра **dТ0** по изложенной выше методике – dТ01;
- для ПЭА взаимно изменяется подключение сигнальных кабелей пары ПЭА либо у ПЭА, либо у вторичного преобразователя и вновь определяется значение параметра **dТ0** – dТ02. Его знак при этом должен поменяться.

Искомое значение смещения нуля определяется по формуле:

 $dT_0 = 0.5$  ( $dT_{01}$  –  $dT_{02}$ ), MKC.

2.2.2. Вычисленное значение присваивается параметру **dТ0** в расходомере и записывается в протокол. После чего восстанавливается первоначальное подключение сигнальных кабелей ПЭА.

Значение параметра **dТ0** до монтажа на объекте может определяться на стенде (см. приложение Ж инструкции по монтажу).

## <span id="page-8-0"></span>**2.3. Определение значения параметра «дополнительная задержка» (Рдоп)**

2.3.1. Определение значения **Рдоп** проводится следующим образом. Открывается окно **Настройки / Калибровка / Калибр. Рдоп / Уст. Рдоп Хк** и вводится табличное значение скорости звука **Стаб**. Затем активизируется опция **Автомат** и производится запуск процедуры калибровки (для параметра **Запуск** устанавливается значение **Старт**). После остановки процесса калибровки (для параметра **Запуск.** устанавливается значение **Стоп)** и возвращения в меню **Уст. Рдоп Хк** параметру **Рдоп** автоматически будет присвоено значение, рассчитанное прибором.

Вычисленное прибором значение параметра **Рдоп** заносится в протокол, приведенный в инструкции по монтажу.

ПРИМЕЧАНИЕ. При измерении расхода в системах водо- и теплоснабжения скорость ультразвука определяется в соответствии с приложением Д инструкции по монтажу. При измерении расхода других жидкостей скорость ультразвука определяется по таблицам ГСССД для измеряемых жидкостей либо с помощью приспособления (рис.Д.1). Значение скорости ультразвука заносится в прибор не позднее 5 мин после его определения.

2.3.2. Значение параметра **Рдоп** до монтажа на объекте может определяться на стенде (см. приложение Ж инструкции по монтажу).

## <span id="page-8-1"></span>**2.4. Настройка обработки результатов измерений**

2.4.1. Открывается меню **Настройки / Обраб. результатов** и устанавливается значения параметров:

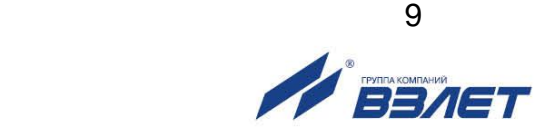

- Медиана размер буфера медианного усреднения;
- Среднее размер буфера арифметического усреднения;
- КР коэффициент экспоненциального фильтра (по умолчанию  $0,995$ ;
- Вр. инер. время инерции (не рекомендуется устанавливать менее 10 с);
- Уск. значение максимальной скорости изменения скорости потока:
- Отс. отсечка по минимальному расходу;
- НУ нижняя уставка по расходу;
- ВУ верхняя уставка по расходу;
- Vmax максимальная скорость потока, до достижения которой происходит вычисление объема;
- Знак потока знак направления потока жидкости;
- Разм. расх размерность измерения расхода;
- Конф. конфигурация расходомера (многоканальный или многолучевой) - выбор значения зависит от установленной конфигурации в прошивке прибора.
- 2.4.2. Необходимо также проконтролировать соответствие индицируемого знака расхода («+» или «-») реальному направлению потока в трубопроводе. Если индицируемый знак расхода не совпадает с реальным направлением, необходимо проконтролировать правильность установки пары ПЭА либо подключения пары ПЭА с учетом направления потока. Если установка и подключение выполнены правильно, то необходимо проверить значение (знак) для параметра Знак потока.
- 2.4.3. В меню Настройки / Сист. параметры / Настр. связи и Настройки / Настр. унив. вых. устанавливаются необходимые параметры для согласования работы интерфейса и универсальных выходов расходомера со входами подключаемых приборов и устройств (см. рис. А.6, А.7 приложения А и табл. Б.6, Б.7 приложения Б).

При необходимости в окне Настройки / Сист. параметры / Очистка объемов выполняется процедура обнуления накопленного значения объема.

## <span id="page-9-0"></span>2.5. Установка коэффициентов КР и КІ

2.5.1. Для правильной работы прибора необходимо перед его эксплуатацией установить корректные значения коэффициентов KP и KI.

Расчет коэффициента КР (KI) производится в меню Настройки / Настр. унив. вых. / Унив. выход Х.

2.5.2. Для расчета **КР** в меню **Унив. выход** *Х* выбирается используемый тип выхода (**Частотный**), затем необходимо перейти в подменю **Настройка**, в котором ввести значения **Qвп**, **Qнп** и **Fмакс** в соот-

ветствии с п.1.2. Затем кнопками  $(\bigstar)$ ,  $(\downarrow)$  строка меню **Расчет** 

**КР...** совмещается с курсором ► и нажимается кнопка  $\mathbb{Z}$ . При этом многоточие в конце строки **Расчет КР…** заключается в треугольные скобки  $\blacklozenge$ .

Для запуска процедуры расчета необходимо нажать кнопку

, а после появления вместо многоточия в треугольных скобках

надписи **Старт** – кнопку . В результате вместо индикации **Старт** вновь появится индикация многоточия, а строкой выше – вычисленное значение **КР**.

- 2.5.3. Для расчета **КI** в меню **Унив. выход** *Х* выбирается используемый тип выхода (**Импульсный**), затем необходимо перейти в подменю **Настройка**, в котором ввести значения **Qвп** и **Тимп**. Процедура проведения расчета **КI** аналогична процедуре расчета **КР**.
- 2.5.4. Если расчетное значение **КР** (**КI**) по каким-либо соображениям не устраивает пользователя, то он может установить для **КР** другое меньшее (а для **КI** – большее) значение. При этом значения **Qвп**, **Qнп и Fмакс** (**Qвп** и **Тимп**) не меняются.
- 2.5.5. При неправильно установленном (с учетом значения частоты **Fмакс** или длительности импульса **Тимп**) значении **КР** (**КI**), появится сообщение о нештатной ситуации.

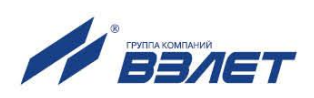

# <span id="page-11-0"></span>**3. ПОРЯДОК РАБОТЫ**

- 3.1. Введенный в эксплуатацию расходомер работает непрерывно в автоматическом режиме.
- 3.2. Работа пользователя с расходомером может осуществляться либо с помощью клавиатуры и дисплея, либо по интерфейсу RS-485.
- 3.3. После включения расходомера на дисплее ВП индицируется строка **Измерения** основного меню.

Для перехода к индикации измеряемых параметров необходи-

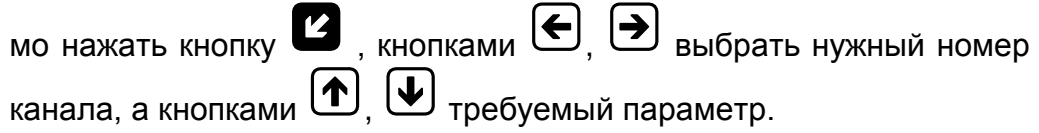

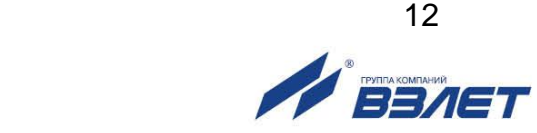

# <span id="page-12-0"></span>4. ВОЗМОЖНЫЕ НЕИСПРАВНОСТИ И МЕТОДЫ ИХ УСТРАНЕНИЯ

- 4.1. Наиболее полно работоспособность расходомера характеризуется наличием индикации измеряемых параметров, а также значениями установочных параметров, введенных в полном объеме и в заданных пределах.
- 4.2. В расходомере периодически производится автоматический контроль в режиме самотестирования с индикацией слов состояний, фиксирующих возникшие неисправности, отказы и нештатные ситуации.

Текущее состояние прибора индицируется в строке НС меню ИЗМЕРЕНИЯ в виде знакопозиционного кода - комбинации знаков « - » и «  $\times$  ». Знак « - » означает отсутствие события, знак «  $\times$  » наличие события. Нумерация позиций в словах состояния при индикации на дисплее ведется справа налево.

Содержание слов состояния, вероятные причины возникновения некоторых неисправностей и нештатных ситуаций, методы их устранения приведены в Приложении В.

4.3. Под нештатной ситуацией понимается событие, при котором возникает несоответствие измеряемых параметров метрологическим возможностям расходомера или при котором измерения становятся невозможными вследствие нарушения условий измерения. Нештатная ситуация (НС) фиксируется, если ее длительность не менее 1 секунды.

В зависимости от вида НС реакция ВП может быть в виде прекращения измерения расхода или прекращения накопления объемa.

4.4. Фиксация нештатного состояния при пропадании ультразвукового сигнала (УЗС) зависит от соотношения длительности отсутствия УЗС и заданного значения времени инерции (Вр. инер.) Время инерции задается в окне НАСТРОЙКИ / Обр. результатов и может устанавливаться в диапазоне от 5 до 300 с. По умолчанию значение Вр. инер. установлено равным 10 сек.

При пропадании УЗС в измерительном канале в слове состояния фиксируется НС №11, прекращается накопление объема жидкости и продолжается индикация последнего измеренного значения расхода.

Если длительность отсутствия сигнала меньше заданного времени инерции, то после появления УЗС НС №11 снимается и производится расчет среднего значения расхода за время отсутствия **Y3C.** 

Среднее значение расхода рассчитывается по последнему значению, измеренному перед пропаданием УЗС, и первому значению, измеренному после появления УЗС. Полученное среднее значение используется для расчета приращения объема за время

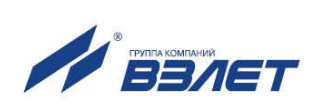

отсутствия УЗС. Рассчитанное приращение объема добавляется к значению объема, накопленному к моменту пропадания УЗС. После чего продолжается процесс измерения расхода и накопления объема.

Если длительность отсутствия УЗС превысит время инерции, то НС **№11** снимается, фиксируется НС **№1 (2)**, прекращается накопление объема и индицируется нулевое значение расхода. В случае появления УЗС расходомер возобновляет измерение расхода и накопление объема со значения объема, накопленного к моменту пропадания УЗС.

- 4.5. Если расход превысил значение, соответствующее скорости потока **Vmax**, установленное в меню **НАСТРОЙКИ / Обр. результатов**, то фиксируется НС **№6**, прекращается накопление объема, но продолжается измерение и индикация измеренного значения расхода.
- 4.6. Если значение расхода больше установленного значения верхнего порога или меньше значения нижнего порога, установленных для универсальных выходов, то фиксируется соответственно НС **№7** или **№8** , продолжается накопление объема и измерение расхода. Аналогичным образом происходит обработка НС **№9** и **№10**, когда значение расхода выходит за пределы уставок по расходу **ВУ** и **НУ**, установленных в меню **НАСТРОЙКИ / Обр. результатов**.
- 4.7. В случае возникновения неисправности или НС прежде всего следует проверить:
	- наличие и соответствие нормам напряжения питания на входе расходомера и источника питания;
	- надежность подсоединения цепей питания;
	- наличие жидкости и ее движения в трубопроводе;
	- отсутствие скопления газа в месте установки первичных преобразователей.

При положительных результатах перечисленных выше проверок следует обратиться в сервисный центр (региональное представительство) или к изготовителю изделия для определения возможности его дальнейшей эксплуатации.

4.8. Расходомер «ВЗЛЕТ МР» по виду исполнения и с учетом условий эксплуатации относится к изделиям, ремонт которых производится на специализированных предприятиях либо на предприятииизготовителе.

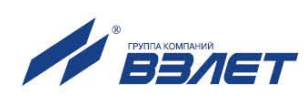

# <span id="page-14-0"></span>**ПРИЛОЖЕНИЕ А. Система индикации**

Система меню и окон, а также связей между ними приведена на рис.А.1-А.7. Перечень обозначений, используемых в рисунках, приведен в табл.А.1.

Перечень параметров, разрядность индикации или возможные значения индицируемых параметров приведены в Приложении Б.

### **Таблица А.1**

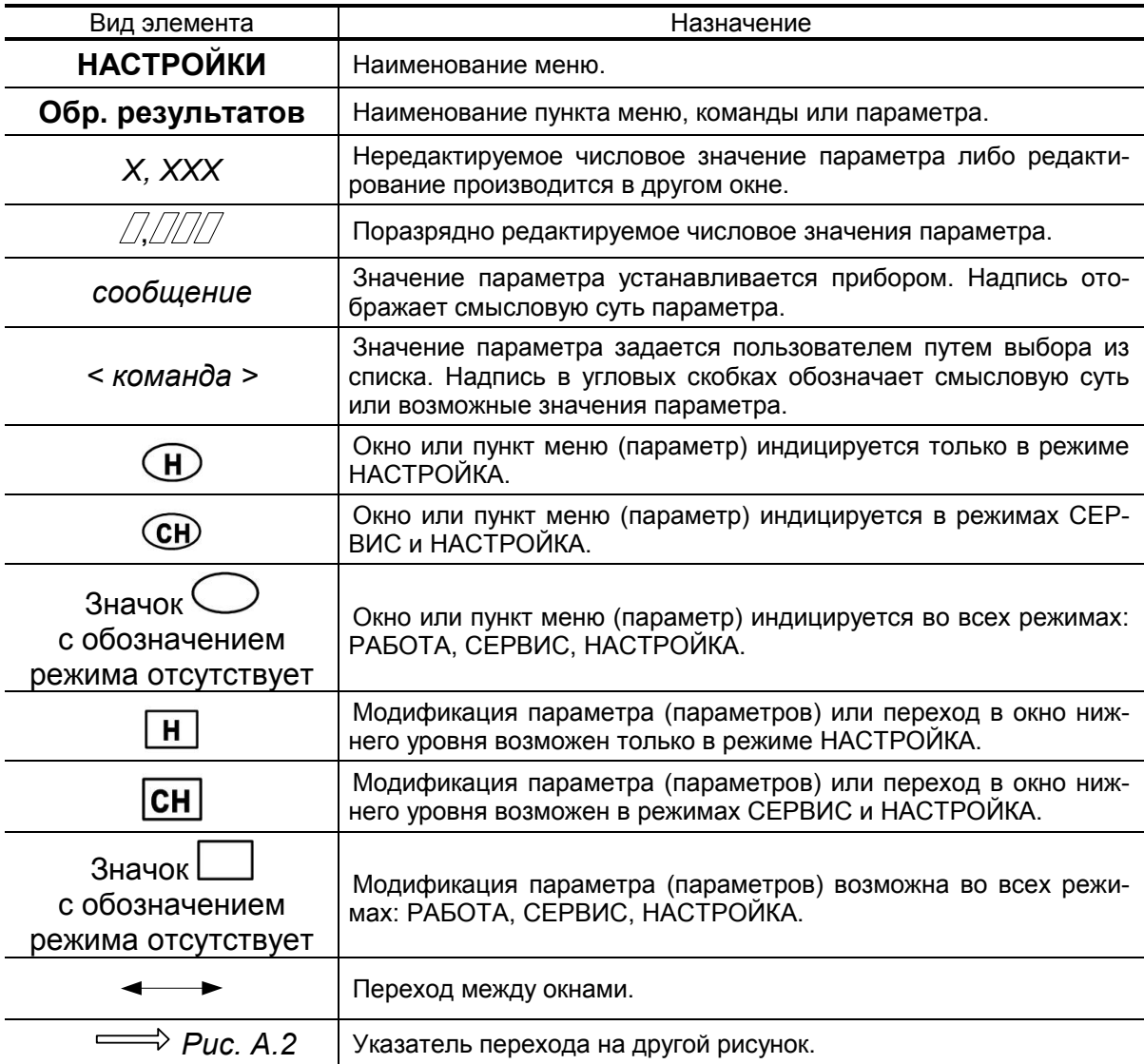

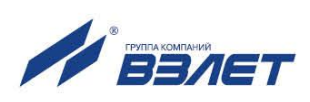

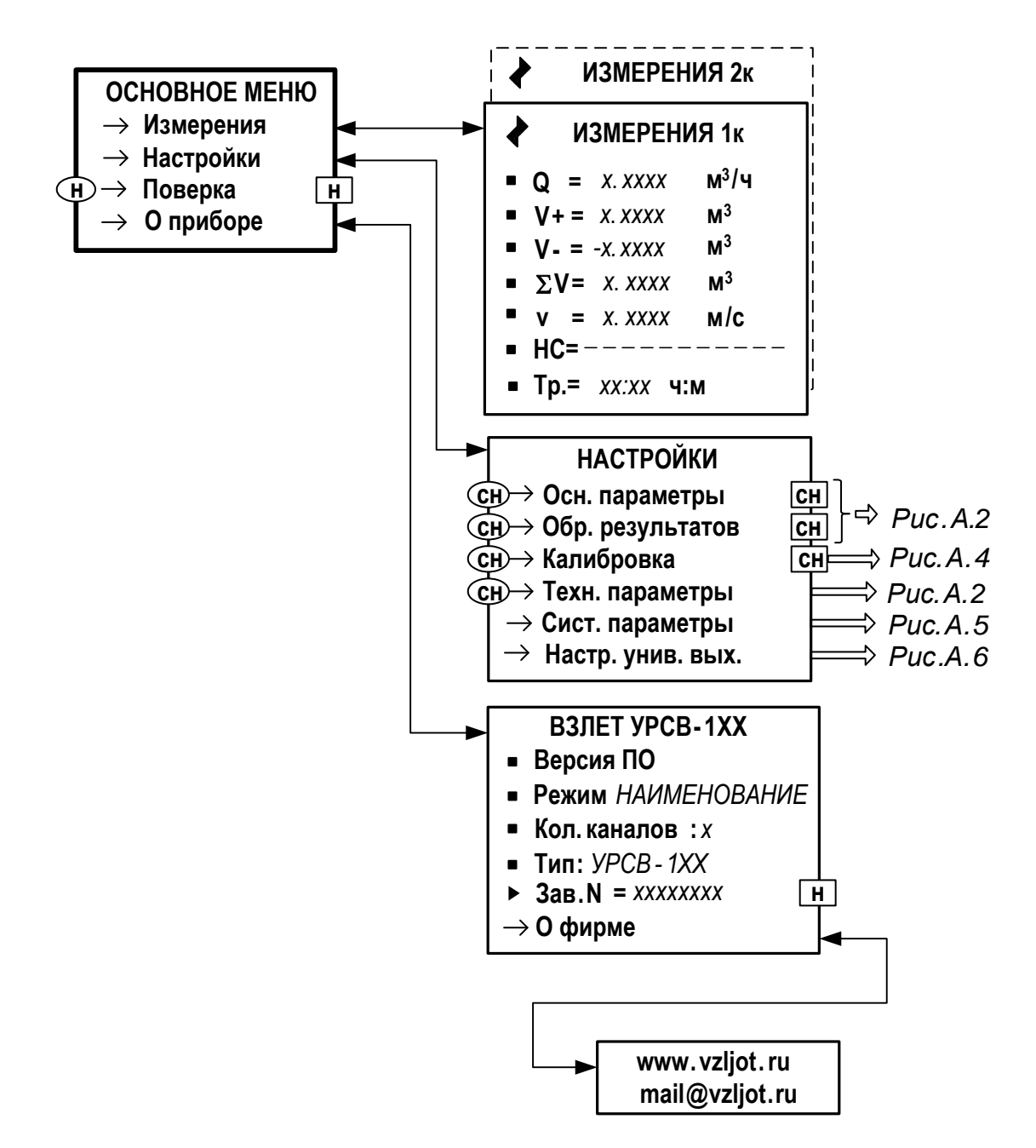

**Рис.А.1. Основное меню, меню «ИЗМЕРЕНИЯ» и «О ПРИБОРЕ».** 

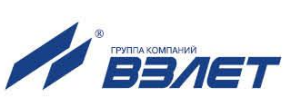

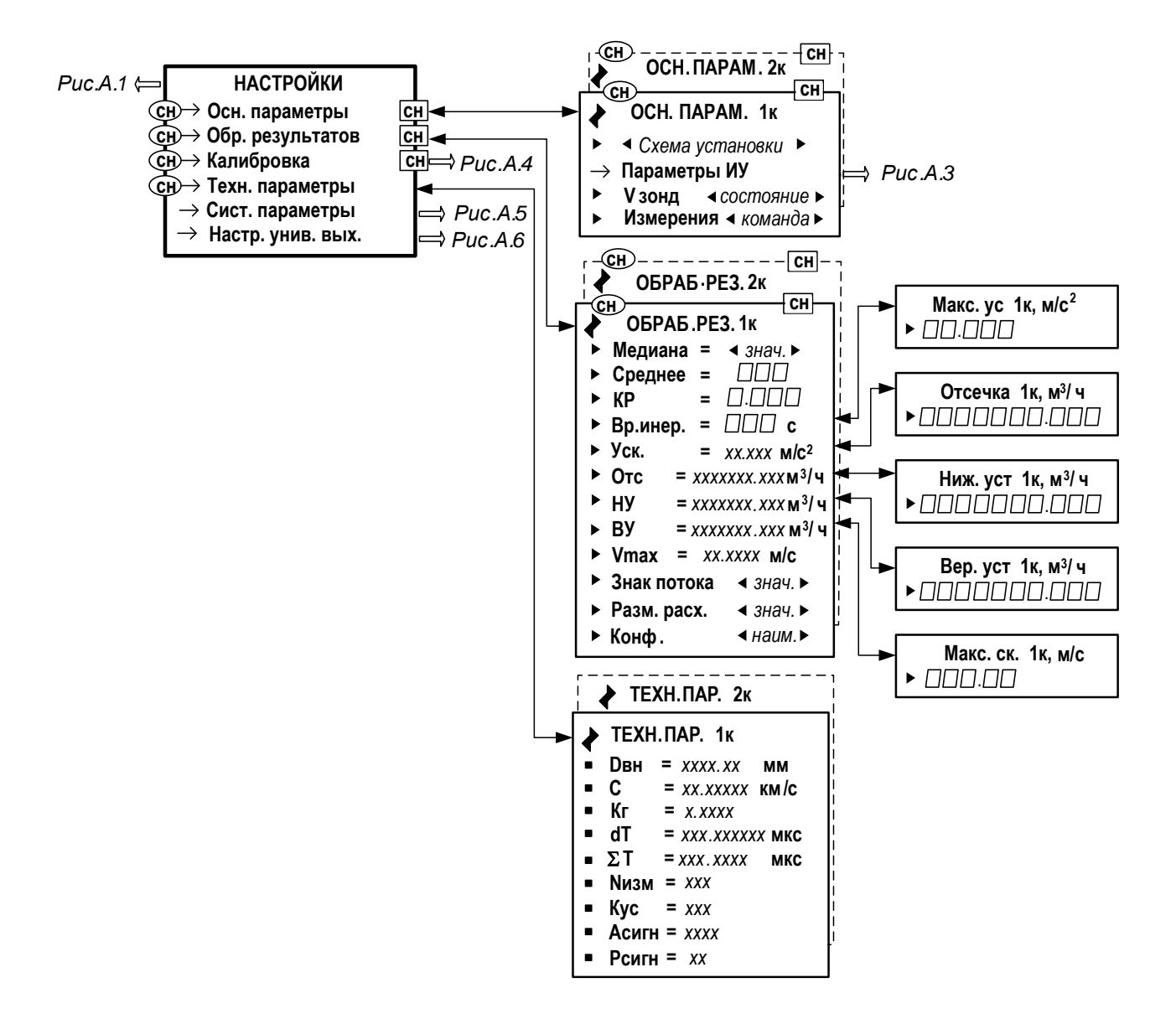

ПРИМЕЧАНИЕ. Настройки 2-го канала измерения становятся возможными после установки в меню **ОБРАБ. РЕЗ. / Конф.** опции **Мн-кан**.

**Рис.А.2. Меню «НАСТРОЙКИ».**

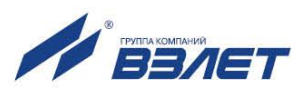

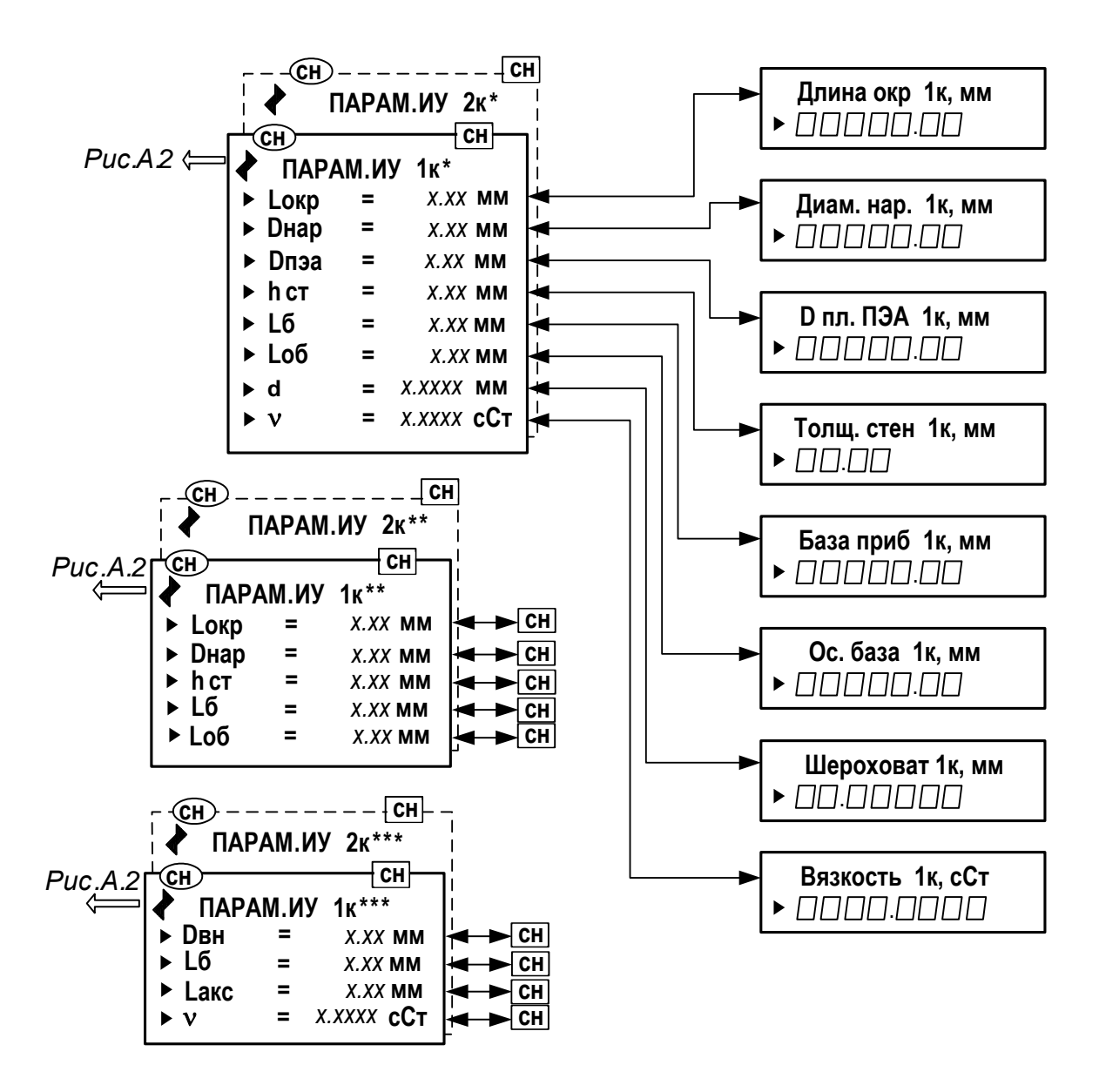

\* - при установке в меню Схема установки - диаметр;

- \*\* при установке в меню Схема установки хорда;
- \*\*\* при установке в меню Схема установки U-колено

Рис.А.3. Меню «Параметры ИУ».

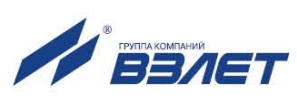

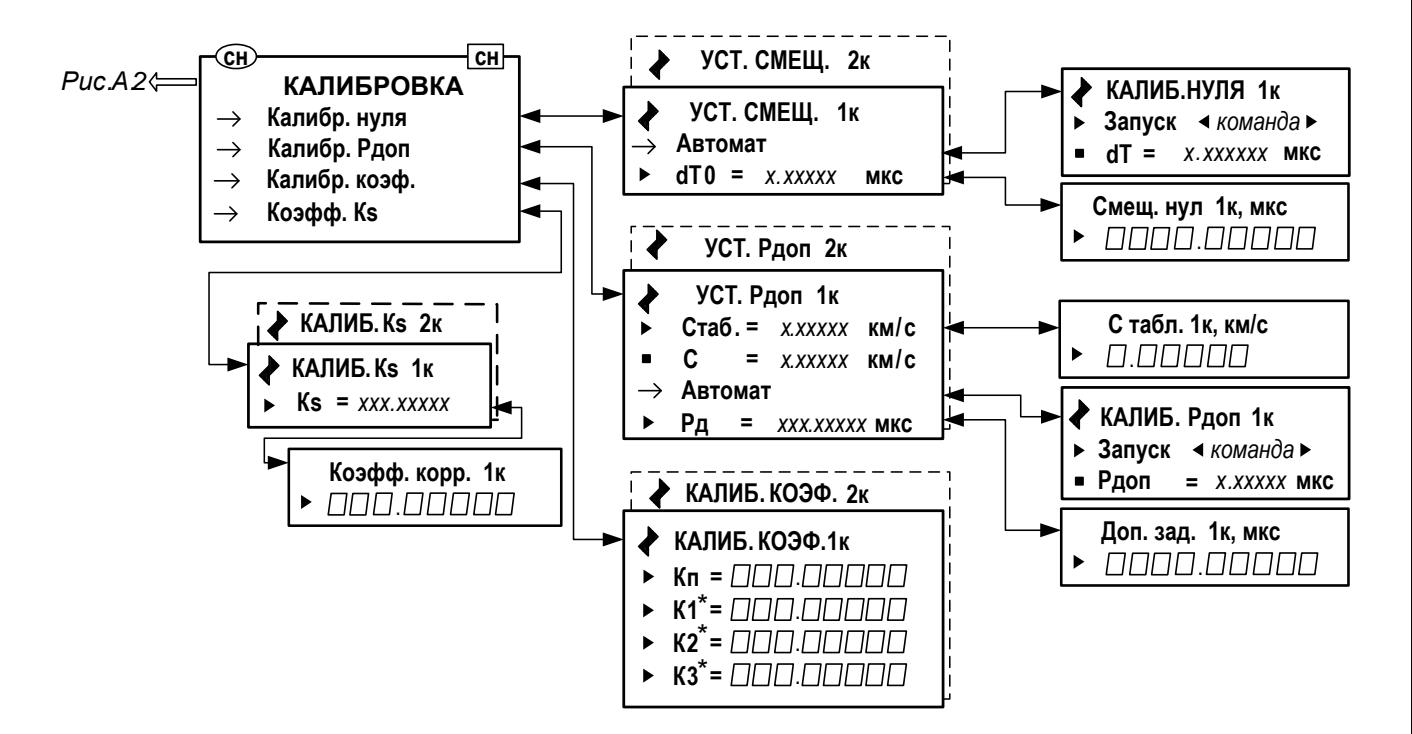

\* - индицируется при установке в меню Схема установки опции U-колено. Рис.А.4. Меню «Калибровка».

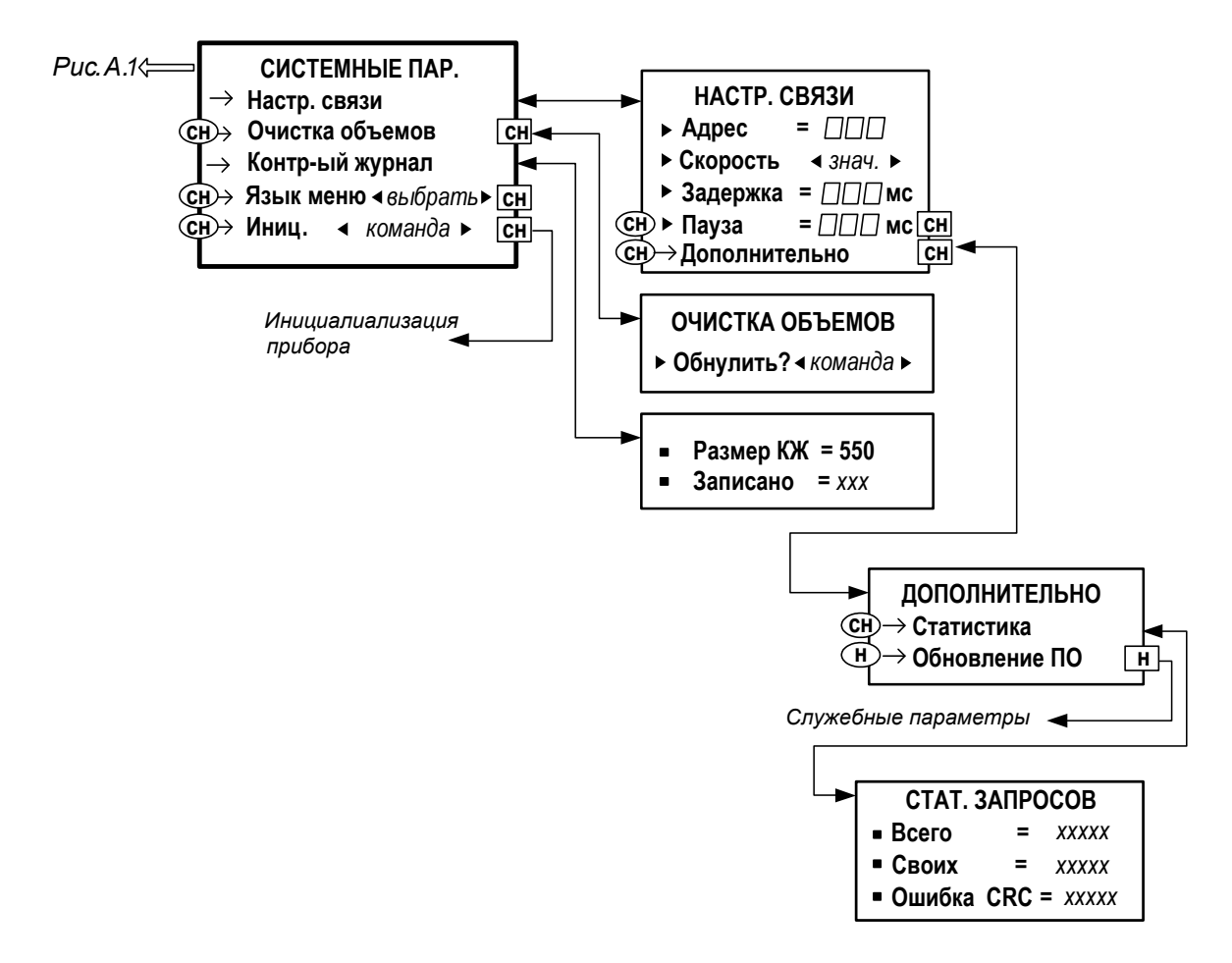

Рис.А.5. Меню «Системные параметры».

19

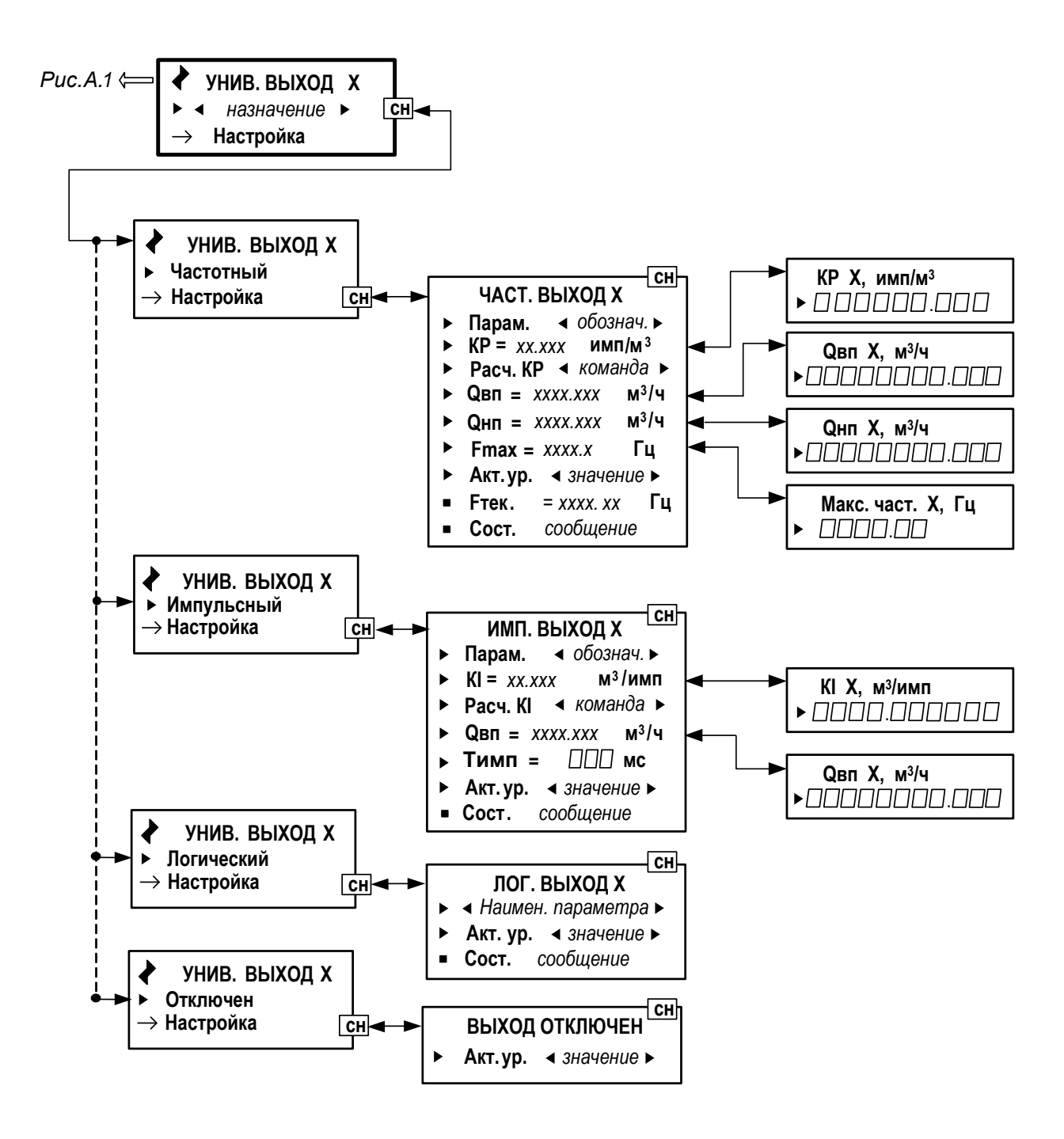

**Рис.А.6. Меню настройки универсальных выходов** 

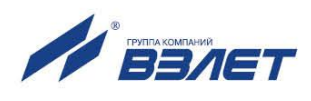

# <span id="page-20-0"></span>ПРИЛОЖЕНИЕ Б. Параметры, индицируемые на дисплее

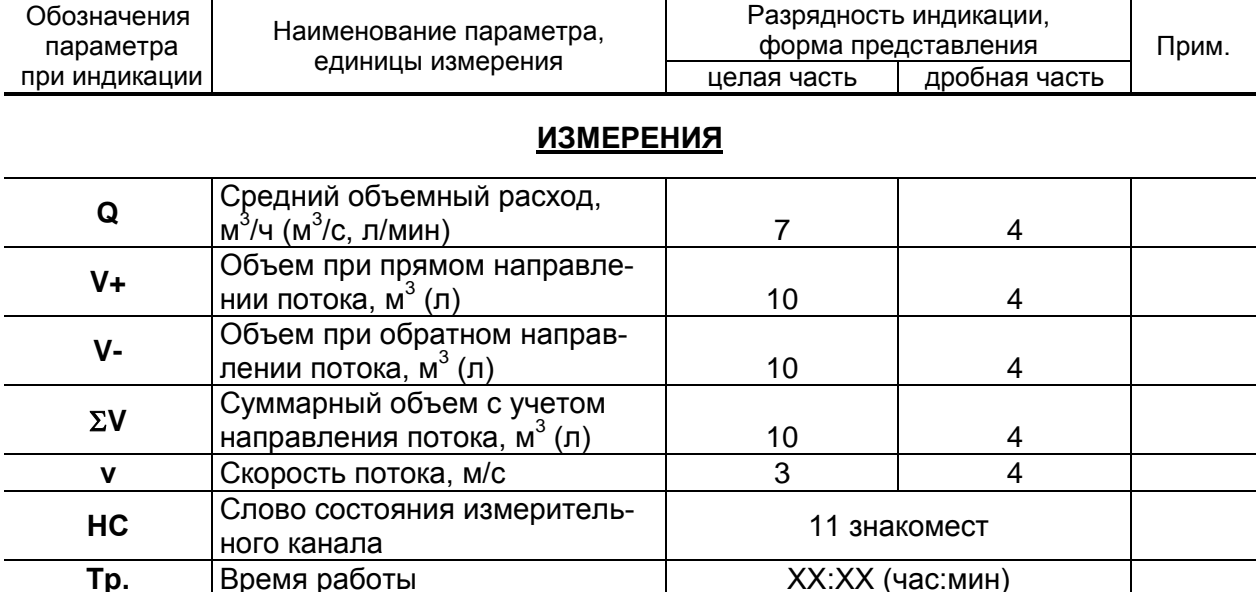

# Таблица Б.1. Меню «Измерения» (рис.А.2)

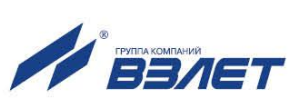

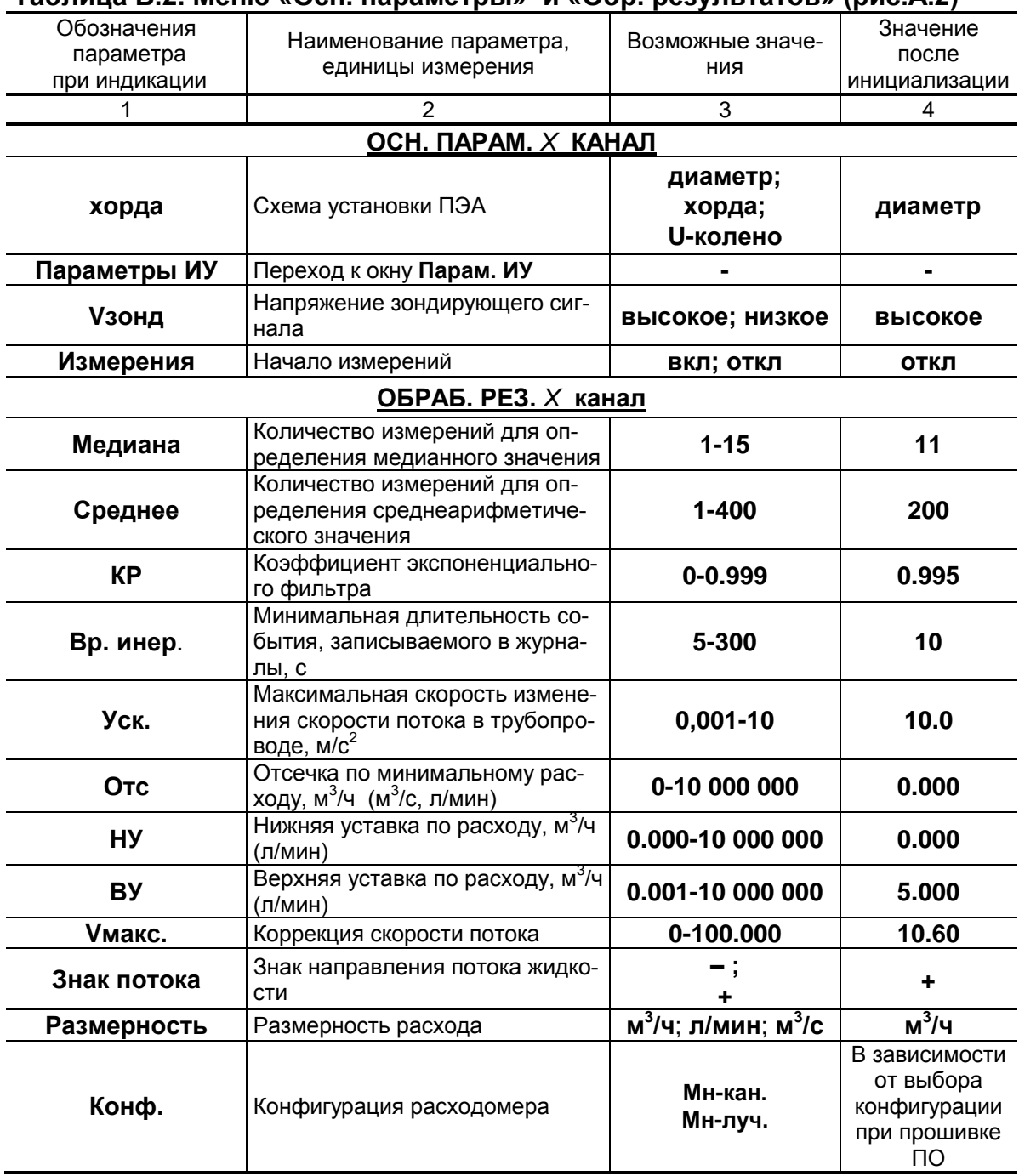

## Таблица Б.2. Меню «Осн. параметры» и «Обр. результатов» (рис.А.2)

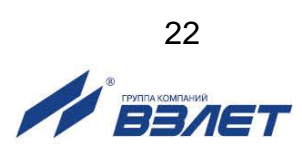

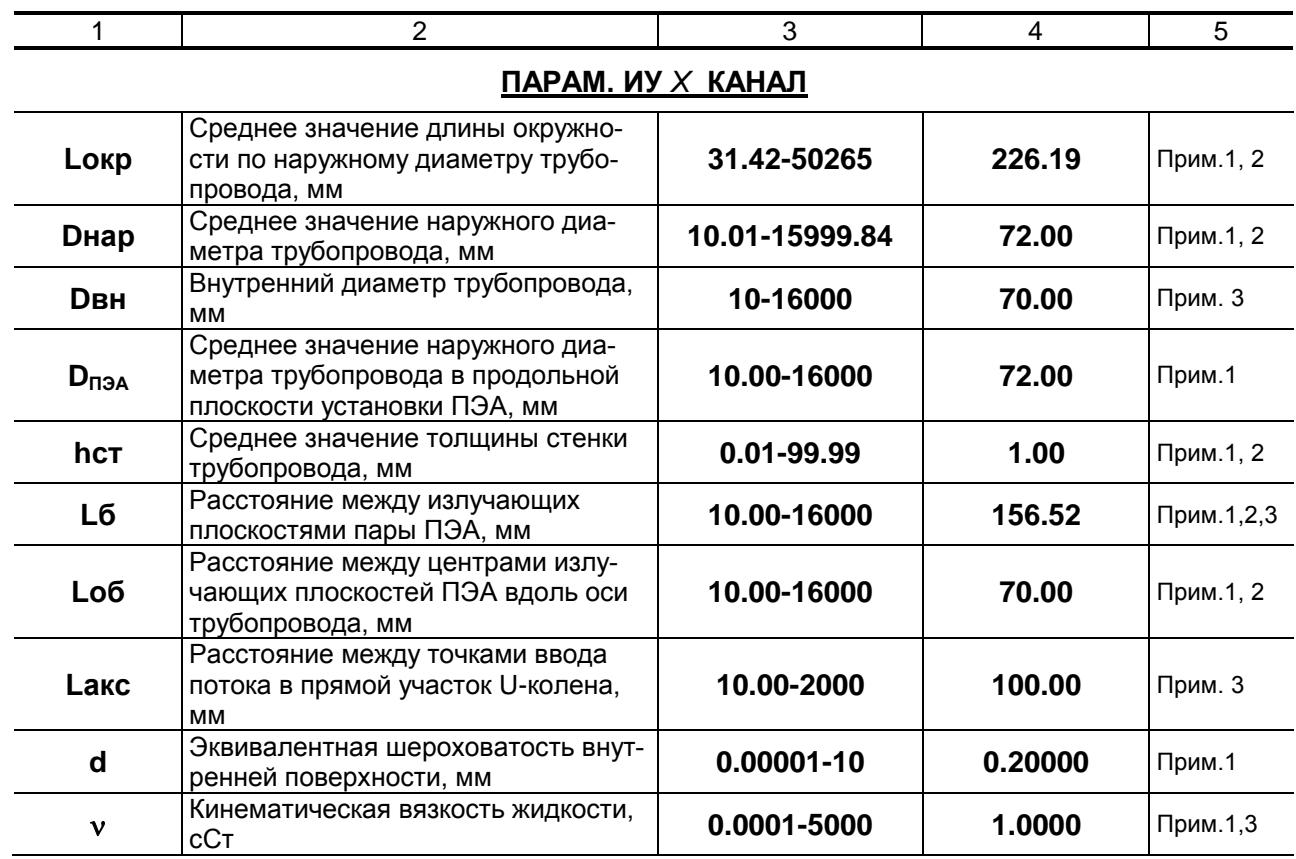

## **Таблица Б.3 Меню «Параметры ИУ» (рис.А.3)**

ПРИМЕЧАНИЕ. Индицируется при установке в меню

### **ОСН. ПАРАМ. / ПАРАМ. ИУ** значений:

- 1. «**диаметр**».
- 2. «**хорда**».
- 3. «**U-колено**».

## **Таблица Б.4. Меню «Калибровка» (рис.А.4)**

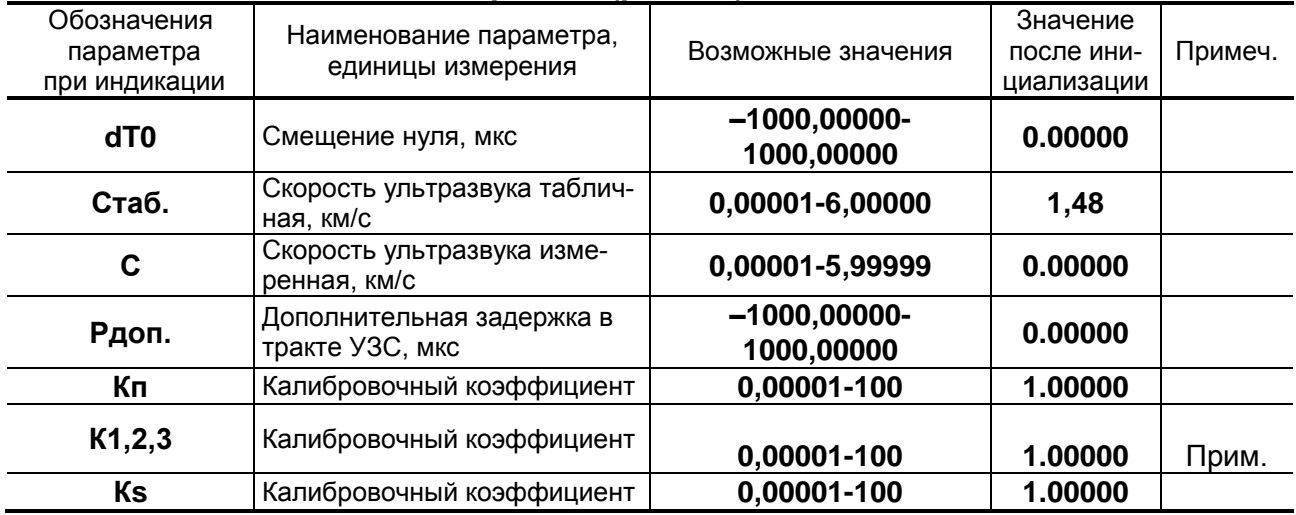

ПРИМЕЧАНИЕ. Индицируется при установке в меню

**ОСН. ПАРАМ. / ПАРАМ. ИУ** значения «**U-колено**».

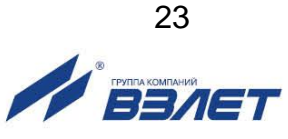

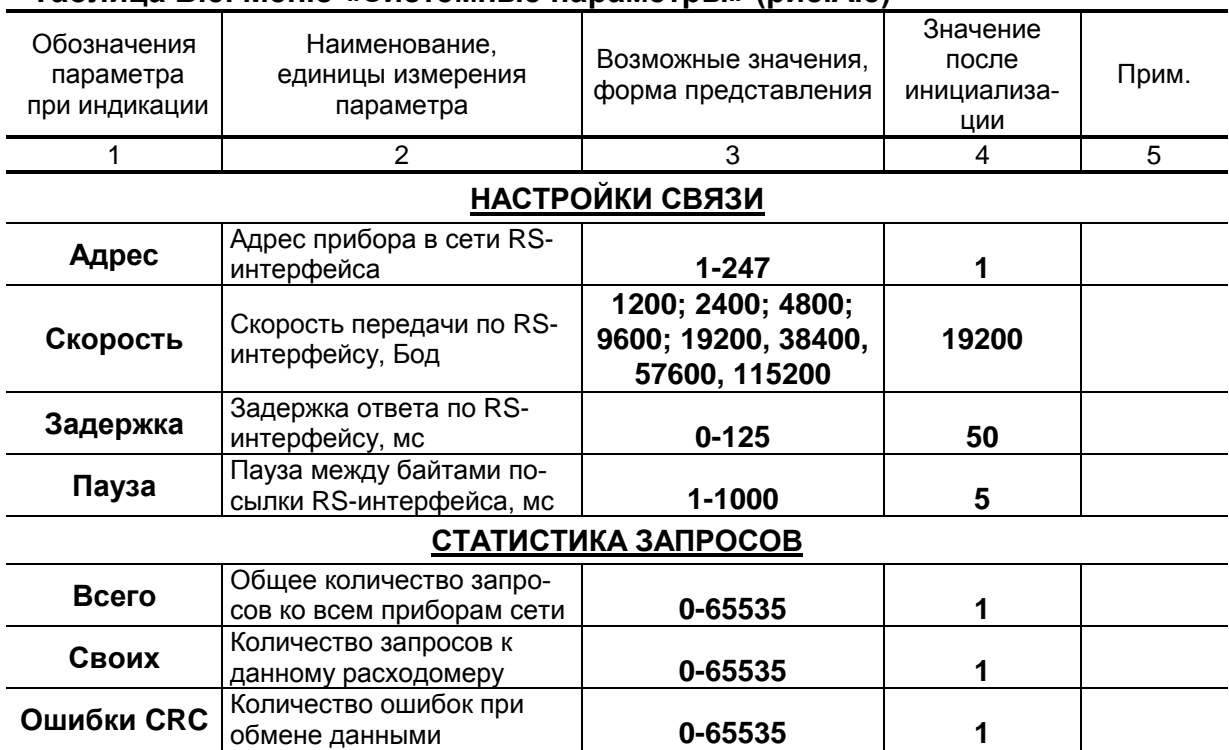

### **Таблица Б.5. Меню «Системные параметры» (рис.А.5)**

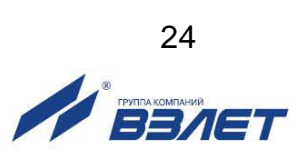

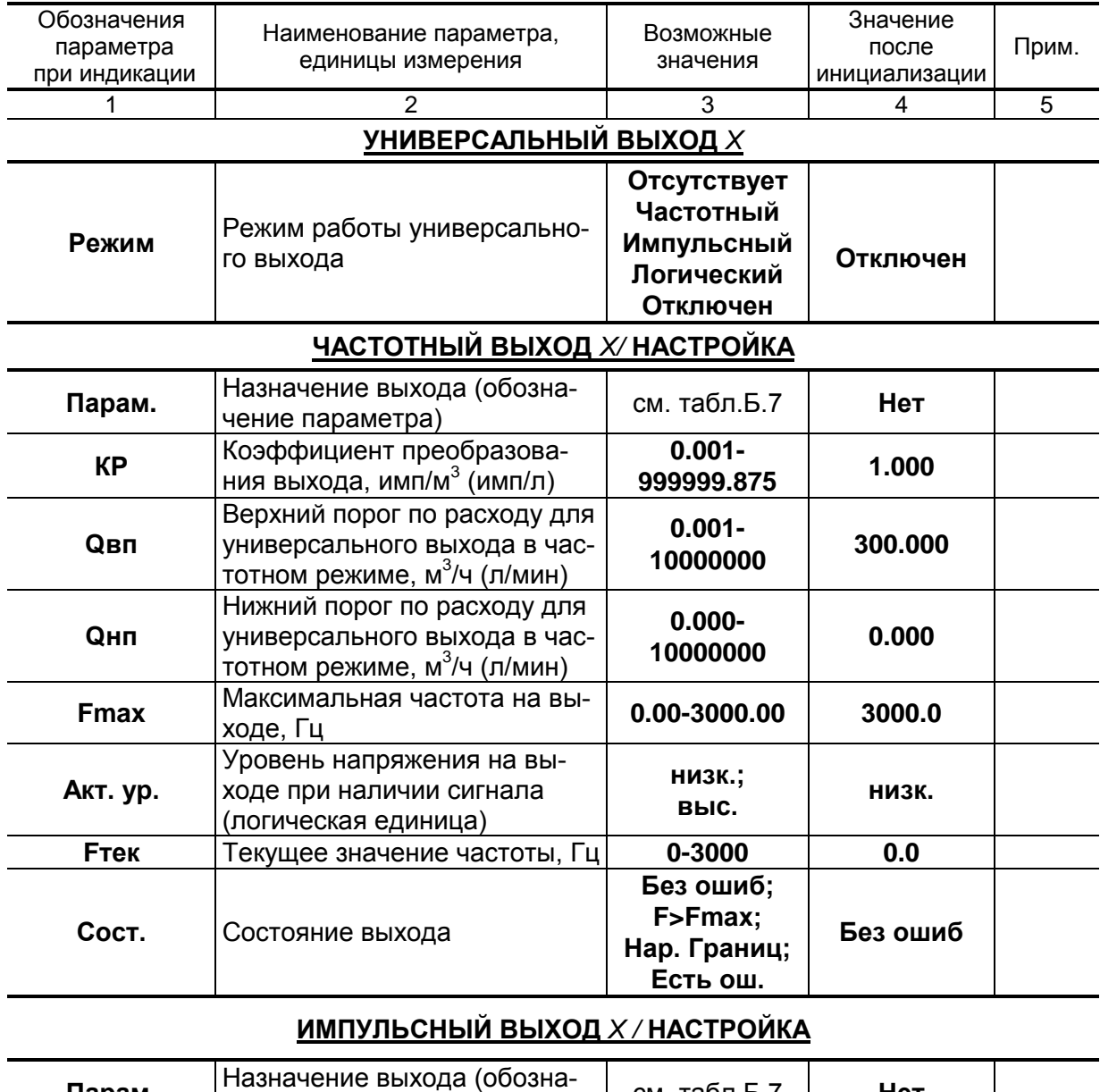

## **Таблица Б.6. Меню настройки универсальных выходов (рис.А.6)**

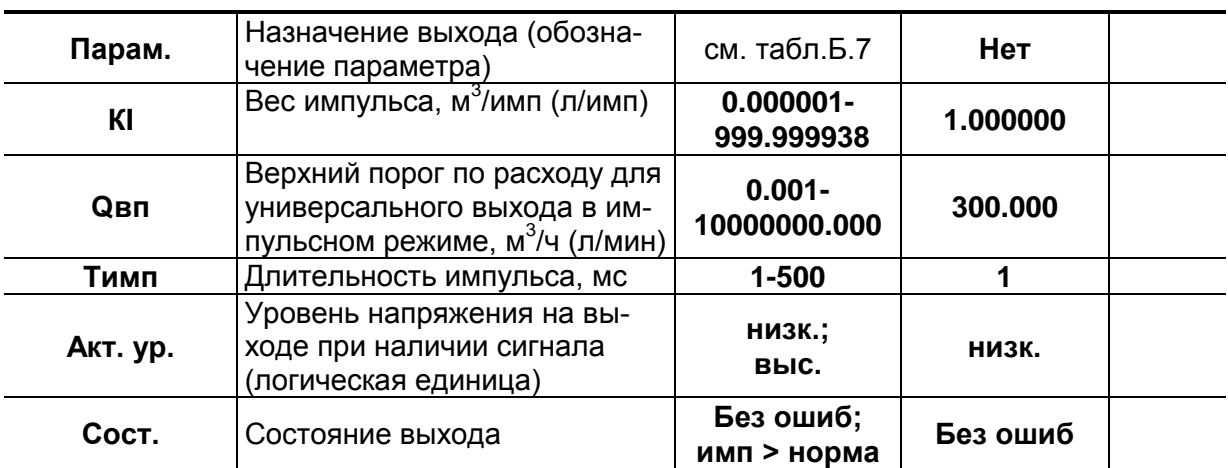

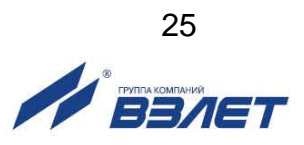

### **Продолжение таблицы Б.6**

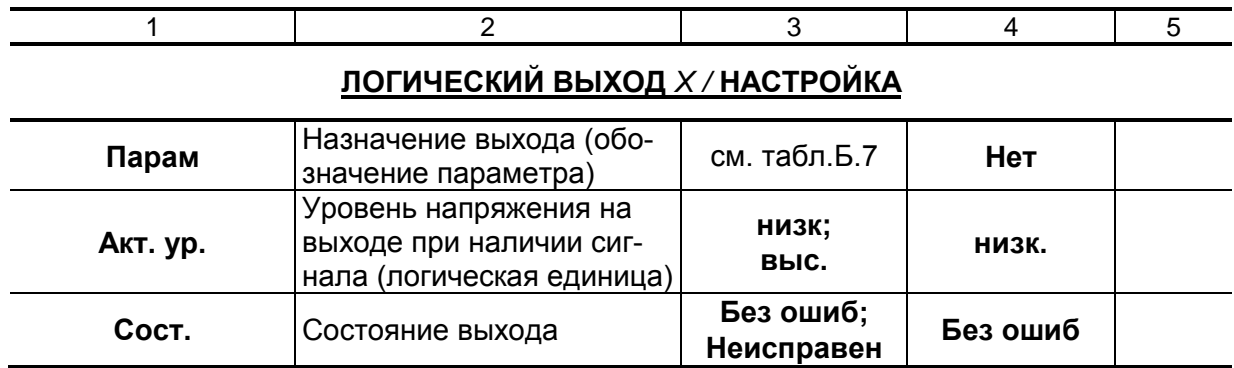

#### **Таблица Б.7. Возможные назначения для импульсного, частотного и логического режимов работы универсальных выходов**

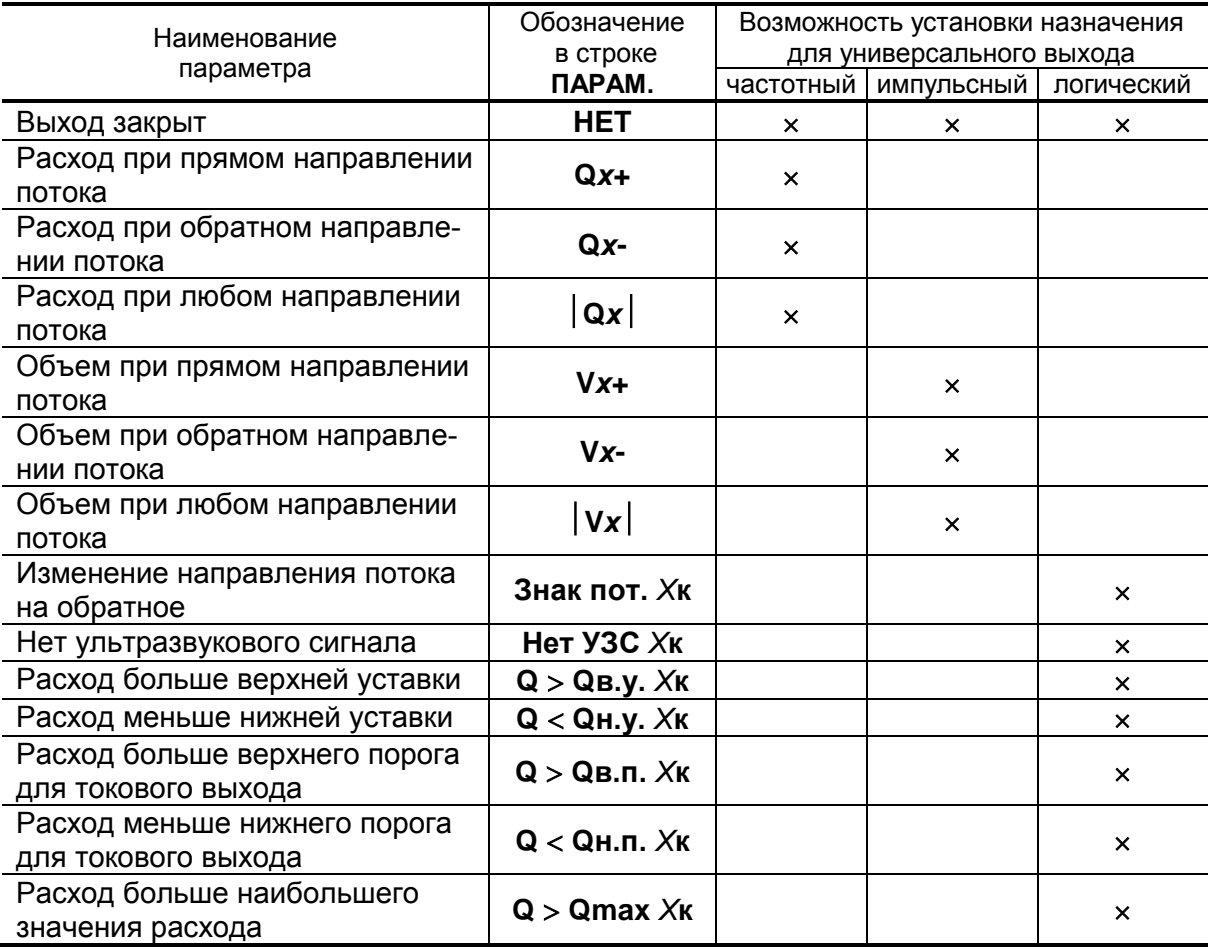

ПРИМЕЧАНИЕ. Назначения универсальных выходов для 2-х каналов измерения становятся возможными после установки в меню **ОБРАБ. РЕЗ. / Конф.** опции **Мн-кан**.

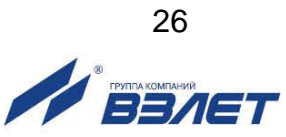

## <span id="page-26-0"></span>ПРИЛОЖЕНИЕ В. Слова состояния, возможные неисправности и методы их устранения

При наличии события в соответствующей позиции слова состояния отображается символ «х», при отсутствии события - символ « - ». Нумерация позиций в словах состояния ведется справа напево.

В двухканальном исполнении расходомера слово состояния НС отображается отдельно для каждого канала.

### Таблица В.1. Слово состояния НС (слово состояния измерительного канала)

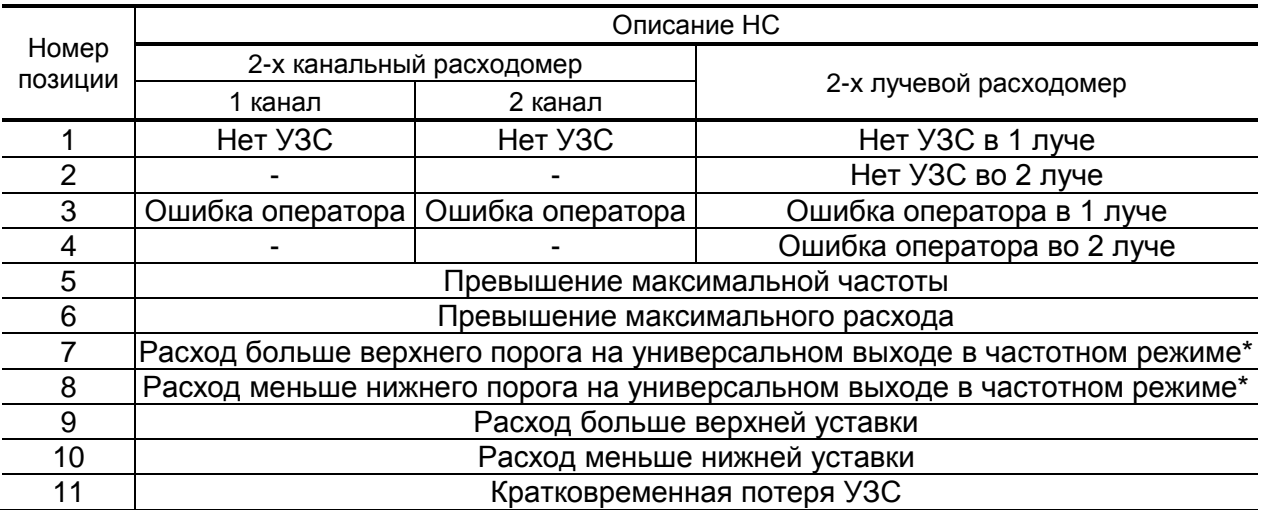

\*- данная НС отображается при выходе значения расхода за заданный порог для любого универсального выхода.

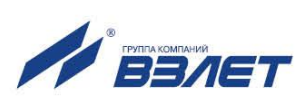

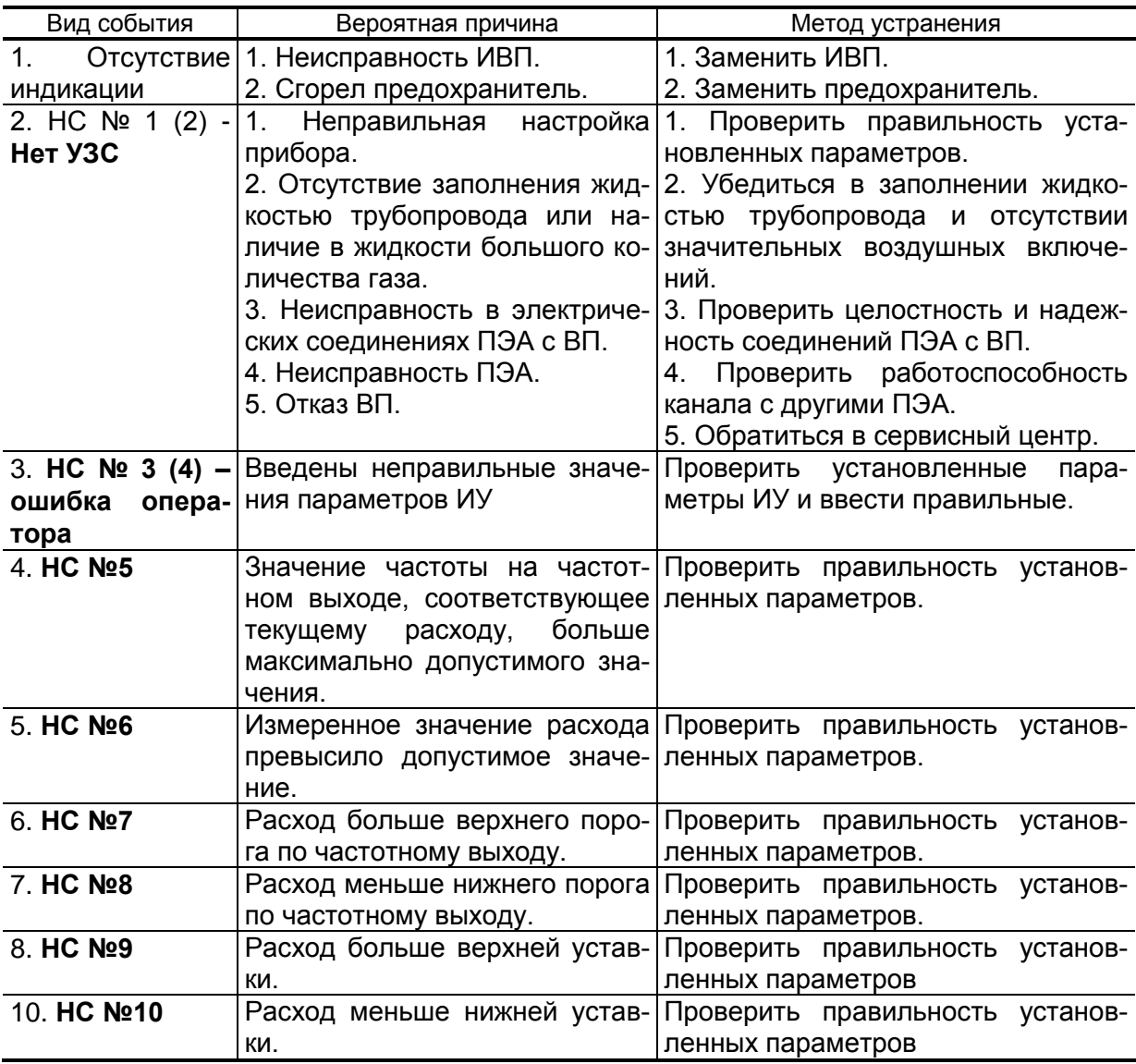

## Таблица В.2. Возможные неисправности, отказы, нештатные ситуации и методы их устранения

B12.00-00.00-12

re2\_mr.1xxd \_doc2.1

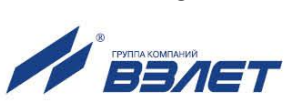